Clique no menu [Definições] e depois no menu [Relógios] para enviar a data e hora atual

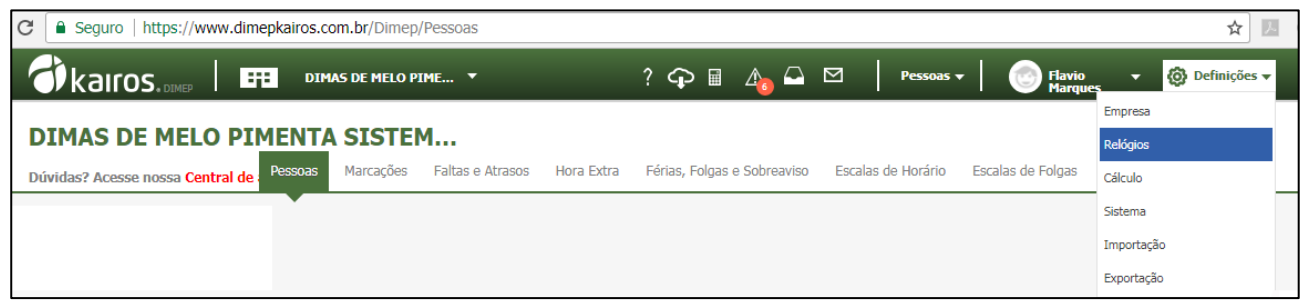

Clique no menu [Relógios].

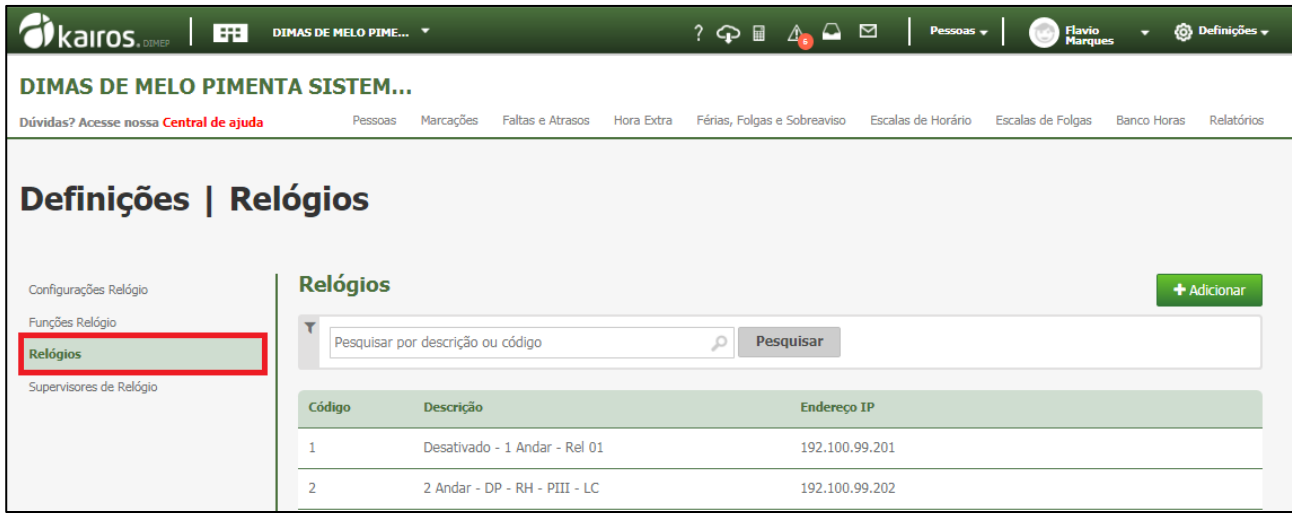

Passe o mouse sobre o relógio desejado, e clique no botão [Atualiza data/hora do relógio]

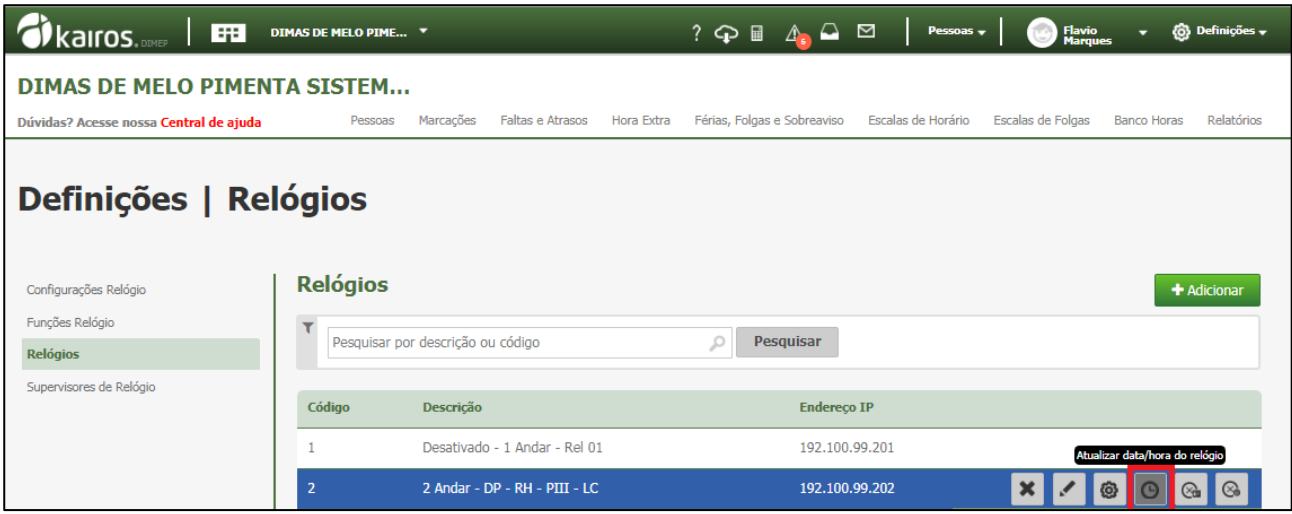

Surge a tela abaixo. Clique no botão [Sim].

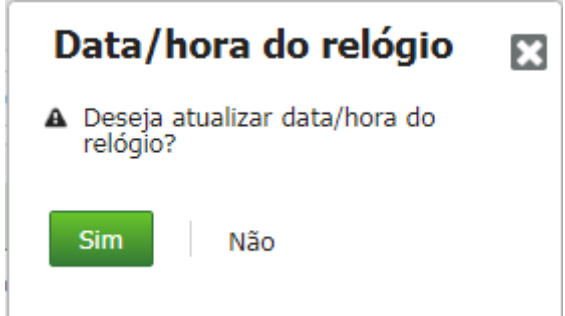

Será exibida a mensagem abaixo:

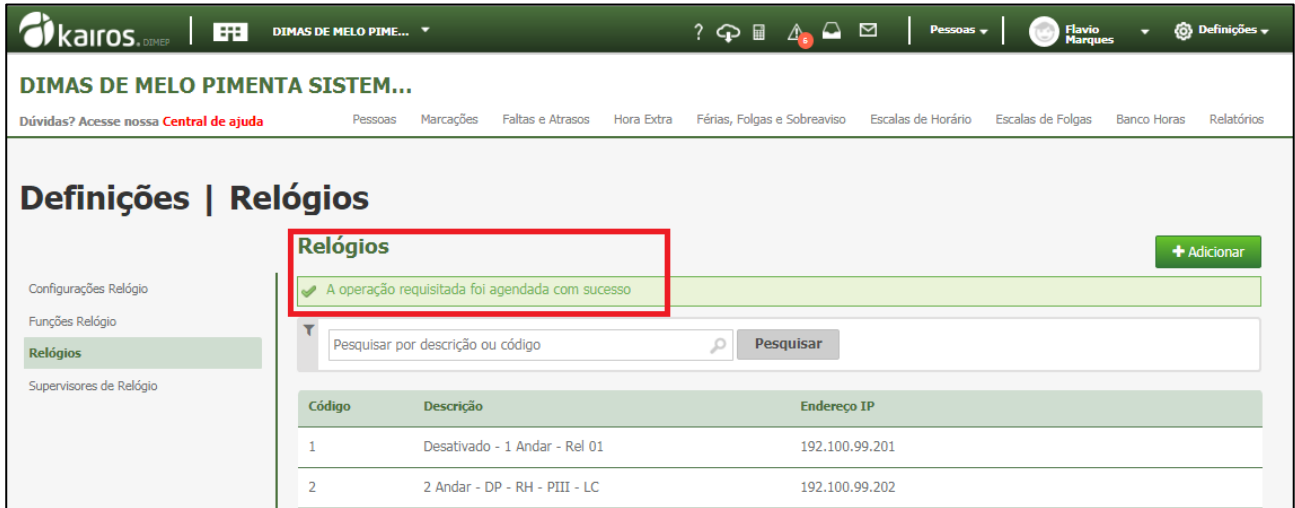

Pronto, o comando foi agendado. Aguarde o processo de envio para o equipamento.